## *Reference Guide for Basic Features of the PLU Voicemail System*

## **Gaining Access to Your Mailbox**

Follow these simple steps to start using the PLU voicemail system.

- 1. Dial x5000 from on-campus or 536-5000 from off-campus to access the campus voicemail system.
- 2. If you are not calling from the phone number you are accessing the voicemail for, you will need to press # and then the mailbox number you would like to access.
- 3. Enter your security code.

**NOTE:** Once a message is erased and you have disconnected from that voice mail session, the messages cannot be retrieved by the system administrator. If you accidentally erase one you want to save and are still in the session, the system will give you the opportunity to review the erased messages at the end of the session and to re-save it.

## **Performing Common Tasks**

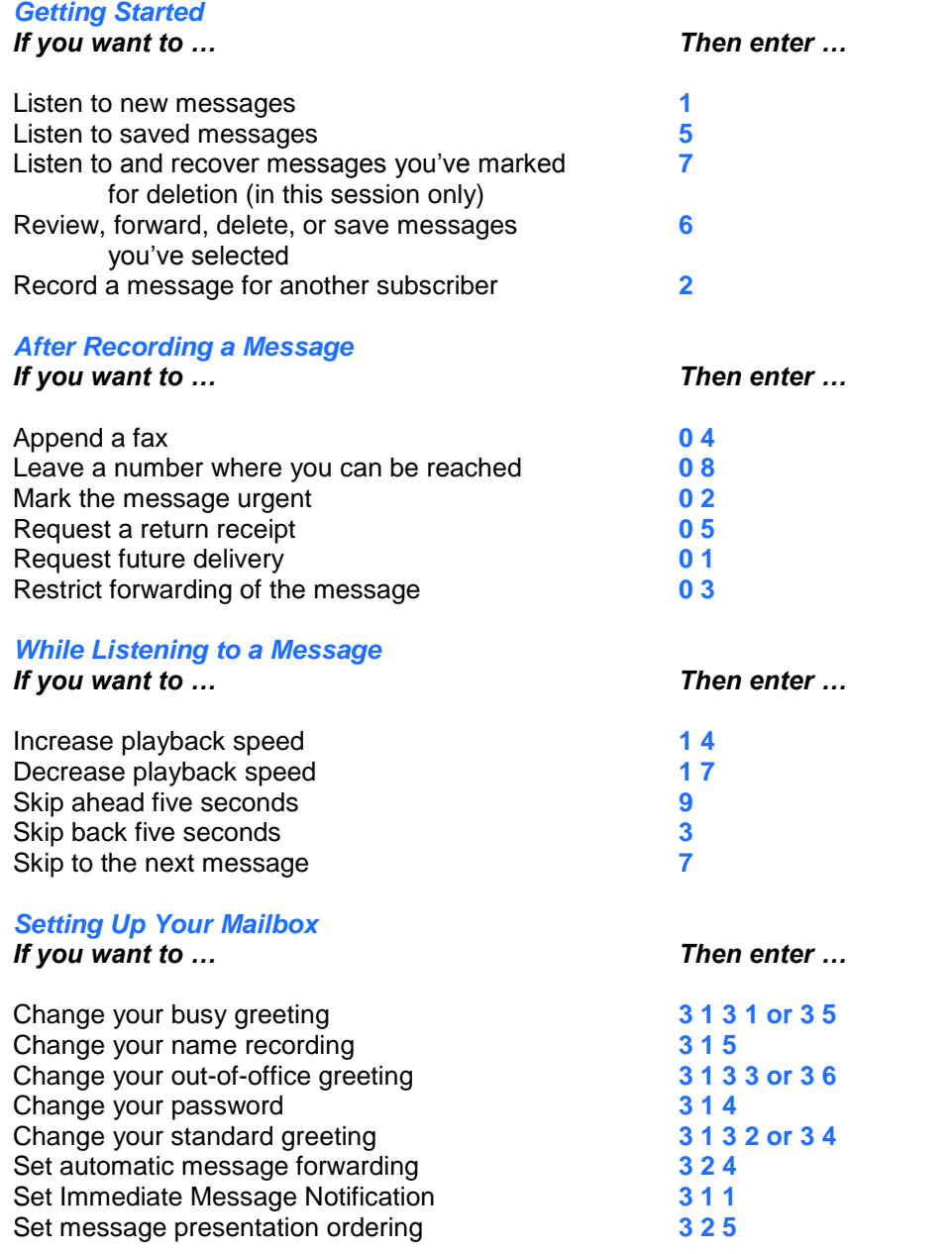

## **PLU Voicemail Navigation Map**

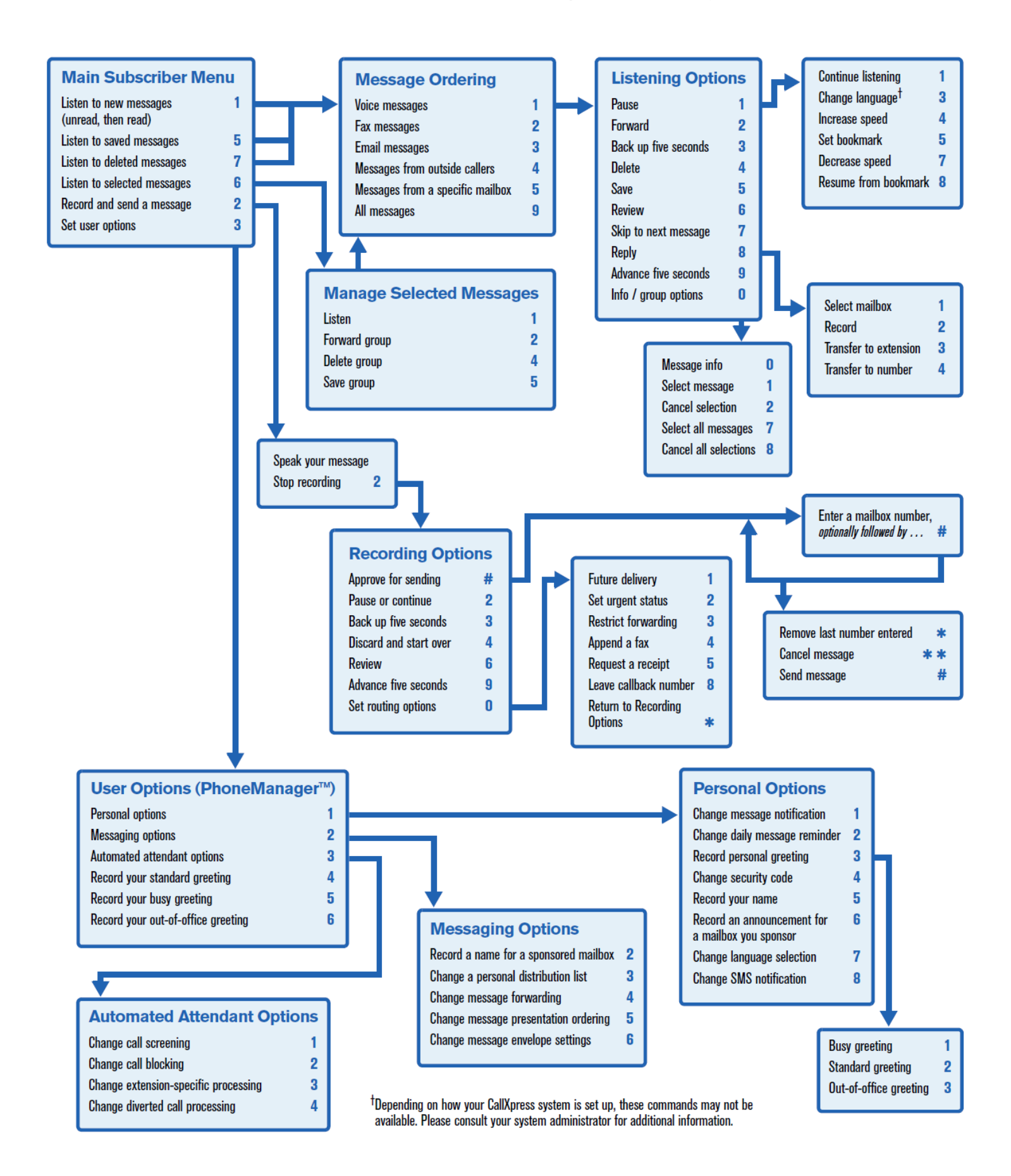